## **Viewing Risk Programs**

Risk programs in the RiskVision Application solution display their results in a tabbed view under **Assessments** > Programs. Click the program of interest to display the risk program's assessments, risk register, associated documents, and so on. It is possible to drill down further into the underlying data behind the risk program, and a "breadcrumb" line in the upper left of the window show your navigation trail and allows you to click to return to any level.

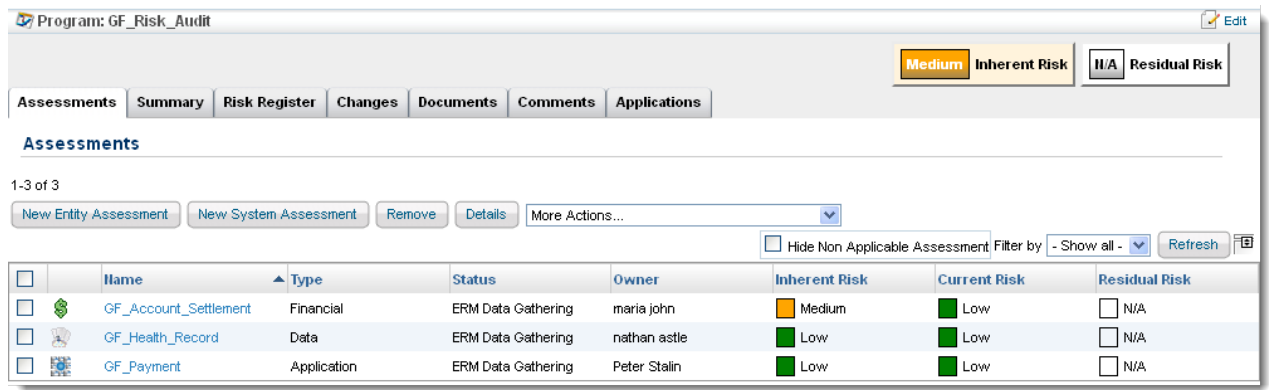

The overall risk scores, as configured in the new risk program wizard, are shown in the upper right.

The **Summary** tab provides a lot of information. To view or hide a section, click the gray triangle to the left of the section name. In the following example, the **Risks section** is open, revealing a tabbed display like the choices in the new risk program wizard.

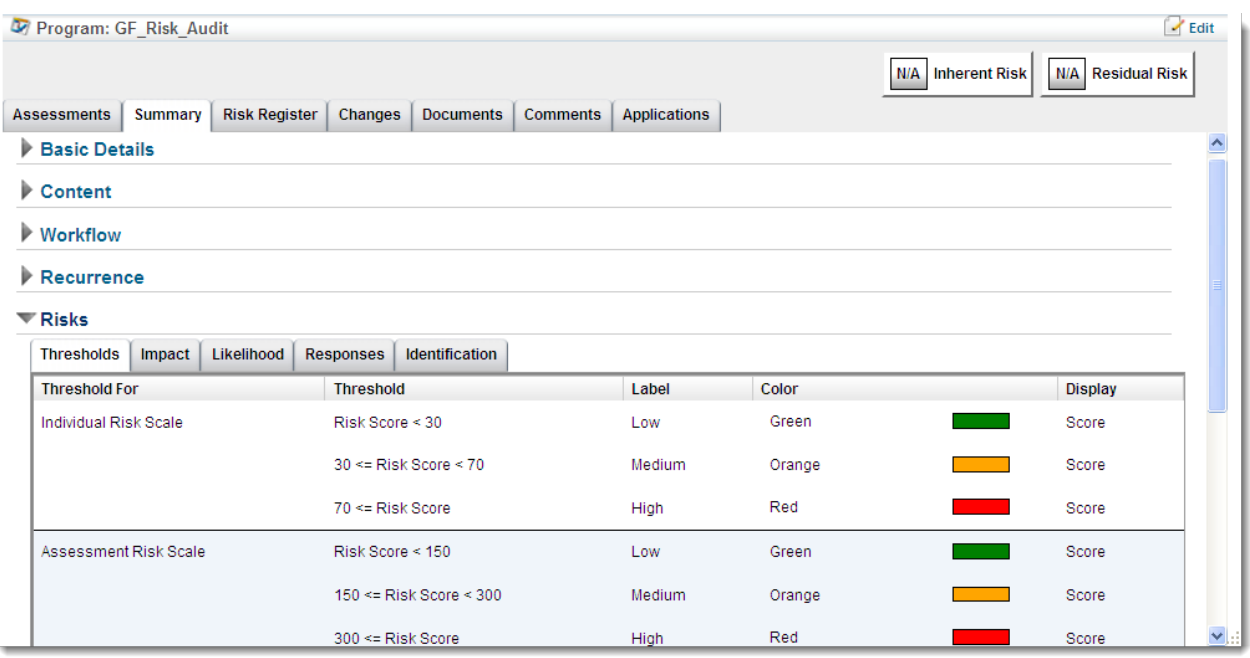

The **Risk Register** displays more detail about the risk program's constituent risks. For more information, see Navigating in Risk Management View and Using the Risk Register .

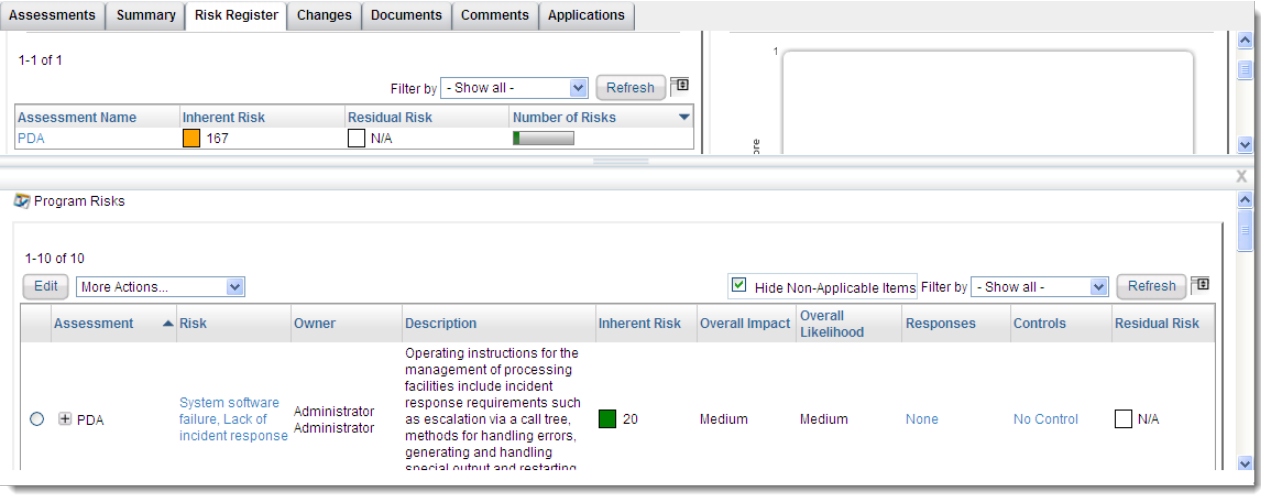